# **Create a Layout in Prepare Mode**

#### **Concept**

Adobe Connect provides three pod layout options for its meeting rooms. You have the option of creating new meeting room layouts before the meeting begins or during the meeting. To create a new layout before the meeting, see the document called "Creating a New Layout." If you choose to create a new layout or update an existing layout during a meeting, you can use Prepare Mode to prepare the layout without your meeting participants being able to see what you're doing. Prepare mode allows you to create or update a layout in the meeting room, even if another presenter is using it, without interfering with the meeting. This topic will explain how to use Prepare Mode to create a layout during a meeting in Adobe Connect.

#### **Procedure**

Use these directions to create a new meeting room layout in prepare mode.

Begin by logging into *connect.case.edu* with your CWRU Network ID and password, and opening a meeting for which you are a host.

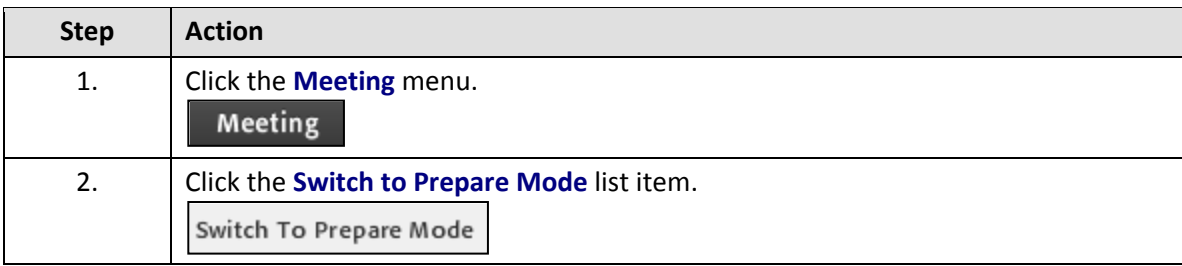

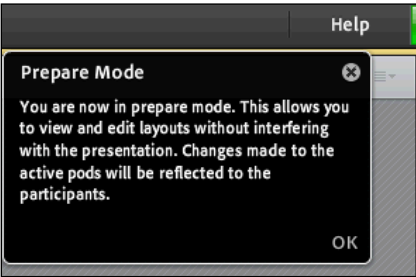

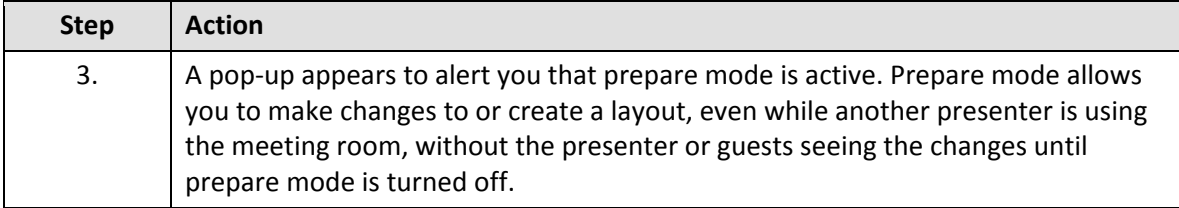

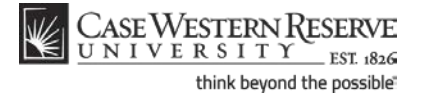

## **Information Technology Services Reference Guide Create a Layout in Prepare Mode**

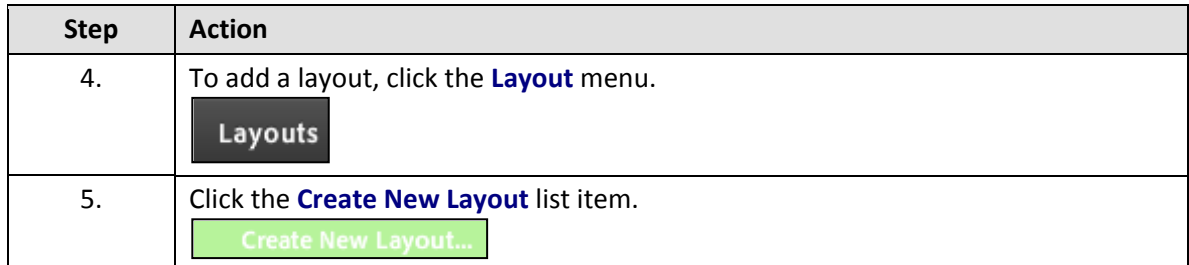

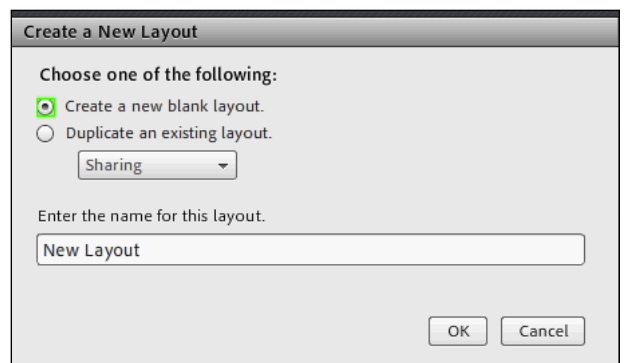

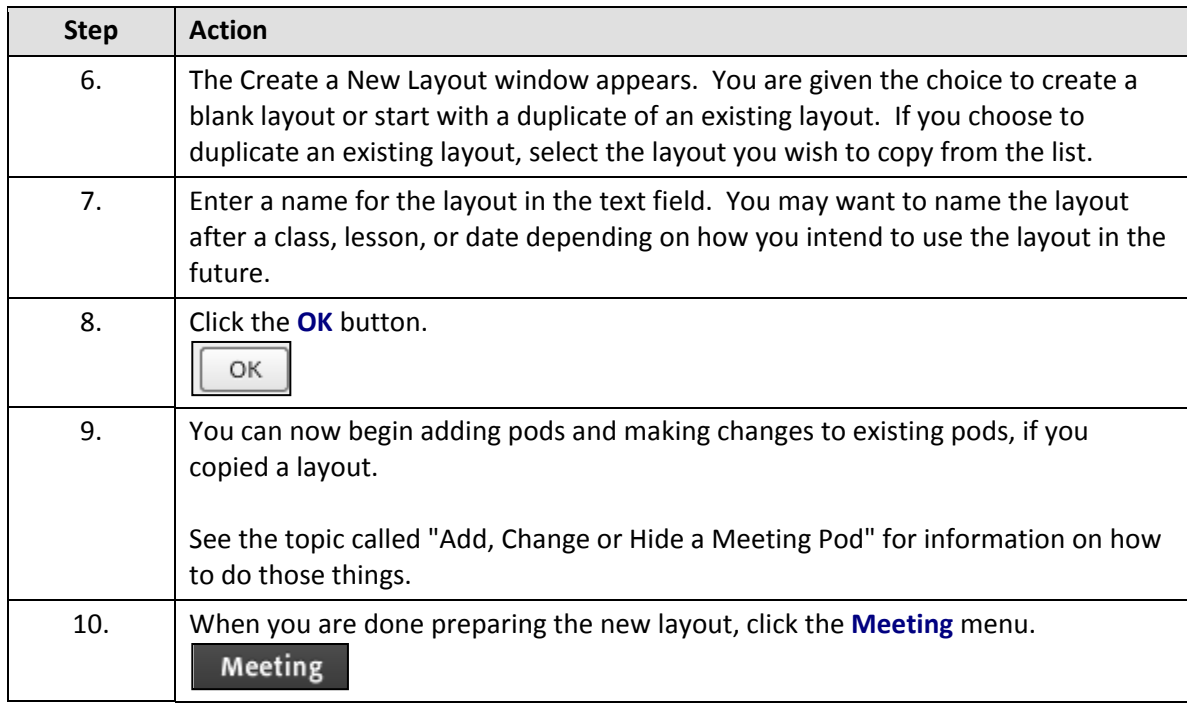

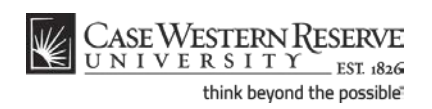

### **Information Technology Services Reference Guide Create a Layout in Prepare Mode**

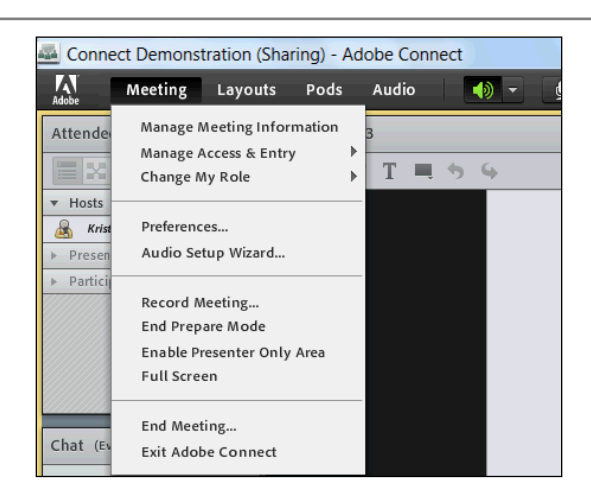

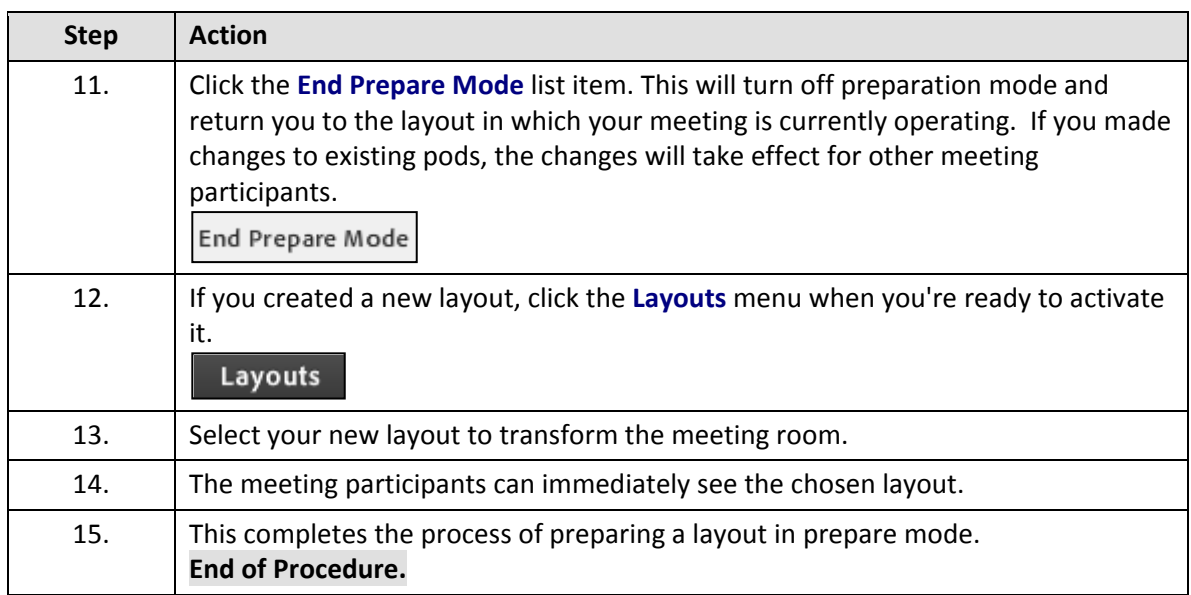

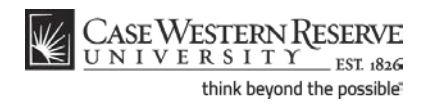